### INSTRUÇÃO DGA Nº 69 DE 19 DE JUNHO DE 2009

 *Estabelece procedimentos para cadastramento de fornecedores no CAUFESP – Cadastro Unificado de Fornecedores do Estado de São Paulo* **(ATUALIZADA EM 30/03/2012).**

A Coordenadora da Administração Geral, no uso de suas atribuições, e considerando:

- A obrigatoriedade da utilização do Cadastro Unificado de Fornecedores do Estado de São Paulo – CAUFESP;

- A necessidade de prestar aos fornecedores as informações pertinentes ao seu cadastramento junto a esta Universidade; e

- A necessidade de alinhamento com as exigências do CAUFESP;

- A necessidade de emissão de Atestados de Capacidade Técnico/Operacional, em atendimento ao disposto no inc. II, [do art. 30 da Lei Federal 8.666/93;](http://www.planalto.gov.br/ccivil_03/Leis/L8666cons.htm)

Resolve estabelecer procedimentos para o cadastramento de fornecedores interessados em cadastrar-se no CAUFESP, a fim de contratar/licitar com a administração pública estadual, de acordo com a Resolução [GR nº 22 de 19/06/2009.](http://www.pg.unicamp.br/mostra_norma.php?id_norma=1592)

#### I. INTRODUÇÃO

1. A utilização do CAUFESP – Cadastro Unificado de Fornecedores do Estado de São Paulo – instituído pelo [Decreto nº 52.205/2007,](http://www.al.sp.gov.br/repositorio/legislacao/decreto/2007/decreto%20n.52.205,%20de%2027.09.2007.htm) tornou-se obrigatória para toda a Administração Pública Estadual a partir de março de 2008.

2. O CAUFESP é um sistema eletrônico de informações para cadastramento de fornecedores, por meio do qual serão inscritos e mantidos todos os interessados em licitar e contratar com qualquer órgão da Administração Direta e Indireta do Estado de São Paulo.

3. O CAUFESP compreende dois tipos de cadastramento:

3.1. RC – Registro Cadastral – possibilita a participação em licitações de qualquer modalidade, inclusive Dispensa de Licitação.

3.2. RCS – Registro Cadastral Simplificado – possibilita a participação somente nas modalidades Convite, Concurso, Leilão, Pregão e Dispensa de Licitação.

4. A UNICAMP é uma das Unidades Cadastradoras autorizadas pelo Estado a processar e julgar os pedidos de cadastramento de fornecedores no CAUFESP.

5. Cada Unidade Cadastradora possui uma Comissão de Avaliação Cadastral – CAC – formada por uma equipe de servidores designada para processar e julgar os pedidos de inscrição no CAUFESP.

#### II – ORIENTAÇÕES AO FORNECEDOR

6. Os interessados – pessoa física ou jurídica – em tornarem-se aptos a participar de licitações na UNICAMP ou em outros órgãos do Estado de São Paulo, devem solicitar seu cadastramento no CAUFESP através do sítio [www.bec.sp.gov.br](http://www.bec.sp.gov.br/) na opção "Cadastre sua empresa".

7. As orientações para o cadastramento no CAUFESP encontram-se no sítio [www.licitacoes.unicamp.br,](http://www.licitacoes.unicamp.br/) na opção "Fornecedores".

8. A inserção de dados pelo interessado deverá ser realizada de acordo com o tipo de cadastramento escolhido – RC ou RCS.

9. O interessado deverá optar, no momento do cadastramento eletrônico, pela Unidade Cadastradora a qual enviará a documentação necessária para ativação de seu cadastro.

DGA – Diretoria Geral da Administração Página 1 de 7

9.1. A UNICAMP está registrada no CAUFESP como Unidade Cadastradora sob o código 102201.

9.2. Optar pela UNICAMP como Unidade Cadastradora significa que toda a documentação deverá ser enviada à esta Universidade (Seção de Cadastro/Suprimentos da Diretoria Geral da Administração), e que a mesma irá processar e julgar o pedido de inscrição no CAUFESP, bem como as devidas atualizações.

9.3. Ao optar por uma Unidade Cadastradora, seja esta qual for, significa que o interessado, ao ter seu pedido de inscrição deferido, poderá participar de licitações com qualquer órgão público estadual paulista.

10. Após o término do preenchimento dos dados pelo fornecedor interessado no CAUFESP, é necessário clicar no botão "Enviar para Análise", para que a Unidade Cadastradora tenha acesso aos dados fornecidos.

11. Após o completo preenchimento dos dados é necessário entregar a documentação à Unidade Cadastradora, pessoalmente ou postando ao endereço:

*Universidade Estadual de Campinas A/C Seção de Cadastro – Área de Suprimentos/DGA C*aixa Postal 6018 *Cidade Universitária Zeferino Vaz Barão Geraldo – Campinas/SP CEP 13083-970* 

> *Nota: O pedido de inscrição apenas será analisado após a entrega física dos documentos, para que haja validação entre estes e os dados informados no sistema.*

12. A relação de documentos varia de acordo com o tipo de cadastramento solicitado, em conformidade com o [Decreto nº 52.205/2007](http://www.al.sp.gov.br/repositorio/legislacao/decreto/2007/decreto%20n.52.205,%20de%2027.09.2007.htm) e [Decreto nº 57.840/2012:](http://www.al.sp.gov.br/repositorio/legislacao/decreto/2012/decreto%20n.57.840,%20de%2006.03.2012.htm)

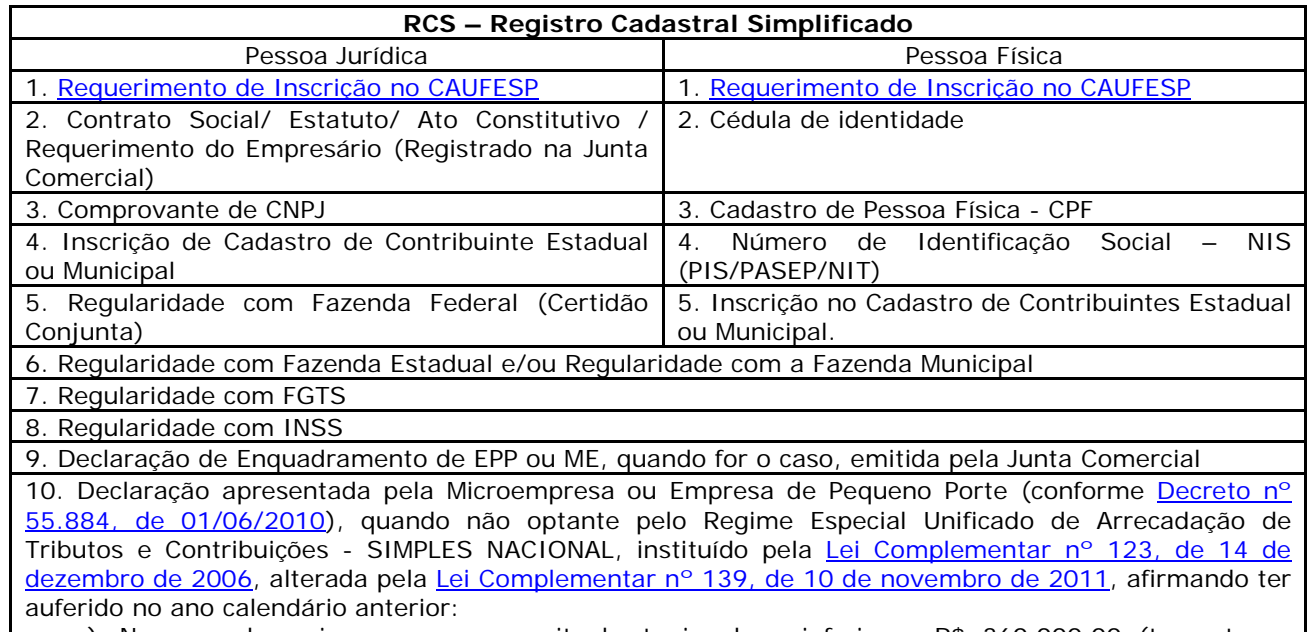

- a) No caso das microempresas, receita bruta igual ou inferior a R\$ 360.000,00 (trezentos e sessenta mil reais);
- b) No caso das empresas de pequeno porte, receita bruta superior a R\$ 360.000,00 (trezentos e sessenta mil reais) e igual ou inferior a R\$ 3.600.000,00 (três milhões e seiscentos mil reais).

11. Declaração apresentada pela Cooperativa, que preenche as condições estabelecidas no artigo 34, da [Lei federal nº 11.488, de 15 de junho de 2007,](http://www.planalto.gov.br/ccivil_03/_ato2007-2010/2007/lei/l11488.htm) afirmando ter auferido no ano calendário anterior, receita bruta até o limite de R\$ 3.600.000,00 (três milhões e seiscentos mil reais), nela incluídos os atos cooperados e não-cooperados."

12. [Procuração Privada,](http://www.dga.unicamp.br/forn/Documentos/PDF/modelo_procuracao_privada.pdf) assinada por qualquer um dos sócios, quando o credenciado para participar de pregões eletrônicos não fizer parte do quadro de sócios da empresa. 13. Certidão Negativa de Débitos Trabalhistas - CNDT

**RC – Registro Cadastral**  Pessoa Jurídica **Pessoa Física** 1. [Requerimento de Inscrição no CAUFESP](http://www.dga.unicamp.br/Documentos/PDF/In_69/Requerimento_de_Inscricao_no_Caufesp.pdf) 1. [Requerimento de Inscrição no CAUFESP](http://www.dga.unicamp.br/Documentos/PDF/In_69/Requerimento_de_Inscricao_no_Caufesp.pdf) 2. Contrato Social/ Estatuto/ Ato Constitutivo / Requerimento do empresário (Registrado na Junta Comercial)<br>3. Comprovante de CNPJ 2. Cédula de identidade 3. Cadastro de Pessoa Física - CPF 4. Inscrição de Cadastro de Contribuinte Estadual e/ou Municipal 4. Número de Identificação Social – NIS (PIS/PASEP/NIT) 5. Regularidade com Fazenda Federal (Certidão Conjunta) 5. Inscrição no Cadastro de Contribuintes Estadual ou Municipal. 6. Regularidade com Fazenda Estadual e/ou Regularidade com a Fazenda Municipal 6. Registro na entidade regional competente (Ex.: CREA, CRA, CRM, etc) 7. Regularidade com FGTS 8. Regularidade com INSS 9. Balanço Patrimonial e DRE (Demonstração do Resultado do Exercício) 10. Certidão negativa de falência e concordata 11. Registro na entidade regional competente (Ex.: CREA, CRF, CRM, etc) ou Declaração de Não Obrigatoriedade. 12. Prova de cumprimento de exigências previstas em leis especiais, relativas ao ramo de atividade (Ex.: Órgãos fiscalizadores/ Licenças Anvisa, Ibama, etc.) ou Declaração de Não Obrigatoriedade e **justificativa** 13. [Declaração de situação regular perante Ministério do Trabalho](http://www.dga.unicamp.br/forn/Documentos/PDF/declaracao_perante_ao_ministerio_do_trabalho.pdf) 14. [Declaração de cumprimento das normas relativas à saúde e segurança do trabalho](http://www.dga.unicamp.br/forn/Documentos/PDF/declaracao_de_saude_e_seguranca_no_trabalho.pdf) 15. Certidão expedida pela Junta Comercial para empresa na condição de Microempresa ou Empresa de Pequeno Porte, conforme artigo 8° da Instrução Normativa DNRC n° 103, de 30 de abril de 2007. 16. Declaração apresentada pela Microempresa ou Empresa de Pequeno Porte (conforme *Decreto nº* [55.884, de 01/06/2010\)](http://www.al.sp.gov.br/repositorio/legislacao/decreto/2010/decreto%20n.55.884,%20de%2001.06.2010.htm), quando não optante pelo Regime Especial Unificado de Arrecadação de Tributos e Contribuições - SIMPLES NACIONAL, instituído pela [Lei Complementar nº 123, de 14 de](http://www.receita.fazenda.gov.br/legislacao/leiscomplementares/2006/leicp123consolidadacgsn.htm)  [dezembro de 2006,](http://www.receita.fazenda.gov.br/legislacao/leiscomplementares/2006/leicp123consolidadacgsn.htm) alterada pela [Lei Complementar nº 139, de 10 de novembro de 2011,](http://www.receita.fazenda.gov.br/legislacao/leiscomplementares/2011/leicp139.htm) afirmando ter auferido no ano calendário anterior: a) no caso das microempresas, receita bruta igual ou inferior a R\$ 360.000,00 (trezentos e sessenta mil reais); no caso das empresas de pequeno porte, receita bruta superior a R\$ 360.000,00 (trezentos e sessenta mil reais) e igual ou inferior a R\$ 3.600.000,00 (três milhões e seiscentos mil reais). 17. Declaração apresentada pela Cooperativa, que preenche as condições estabelecidas no artigo 34, da [Lei federal nº 11.488, de 15 de junho de 2007,](http://www.planalto.gov.br/ccivil_03/_ato2007-2010/2007/lei/l11488.htm) afirmando ter auferido no ano calendário anterior, receita bruta até o limite de R\$ 3.600.000,00 (três milhões e seiscentos mil reais), nela incluídos os atos cooperados e não-cooperados." 18. [Procuração Privada,](http://www.dga.unicamp.br/forn/Documentos/PDF/modelo_procuracao_privada.pdf) assinada por qualquer um dos sócios, quando o credenciado para participar de pregões eletrônicos não fizer parte do quadro de sócios da empresa. 19. Certidão Negativa de Débitos Trabalhistas - CNDT

13. Todos os documentos exigidos deverão ser apresentados e entregues no seu original ou por qualquer processo de cópia reprográfica, devidamente autenticada.

14. Os documentos extraídos pela Internet serão submetidos à averiguação de sua autenticidade e veracidade pela Comissão de Avaliação Cadastral – CAC.

15. Os documentos apresentados pelo fornecedor serão submetidos à Comissão de Avaliação Cadastral - CAC para análise e julgamento, podendo, conforme o caso, decidir pelo deferimento ou não do pedido.

16. O Fornecedor que tiver seu pedido indeferido na Unidade Cadastradora UNICAMP será comunicado, via e-mail ou fac-símile, e terá o prazo de 30 (trinta) dias para sanar todas as falhas apuradas pela CAC.

DGA – Diretoria Geral da Administração Página 3 de 7

17. Não será admitido o saneamento parcial de falhas. O saneamento de uma falha, quando houver outras, não suspende e não retorna o prazo estabelecido no item anterior.

18. Na hipótese do Fornecedor não sanar as falhas dos documentos no prazo de 30 (trinta) dias, os mesmos serão descartados, sem qualquer tipo de pré-aviso.

19. Não haverá hipótese alguma de devolução de qualquer documento apresentado nesta Unidade Cadastradora.

20. Sendo o pedido deferido, a situação do fornecedor no CAUFESP será apresentada como "Ativa", podendo ser consultada no sítio [www.bec.sp.gov.br.](http://www.bec.sp.gov.br/publico/aspx/Home.aspx)

21. Após 24 (vinte e quatro) horas do deferimento do cadastro do fornecedor no CAUFESP pela Unidade Cadastradora, o interessado receberá, por e-mail, senha para participar de negociações eletrônicas pela BEC – [Bolsa Eletrônica de Compras/SP,](http://www.bec.sp.gov.br/publico/aspx/Home.aspx) se houver feito esta opção no momento do pedido de cadastramento.

22. Os Registros Cadastrais (RC e RCS) terão validade de 12 (doze) meses contados da data do deferimento do pedido.

23. O Registro Cadastral poderá ser renovado a pedido do fornecedor, que deverá atualizar os dados cadastrais através do sítio [www.bec.sp.gov.br,](http://www.bec.sp.gov.br/publico/aspx/Home.aspx) e enviar à Unidade Cadastradora a documentação atualizada.

23.1. Entende-se por documentação atualizada, todos os documentos listados no item 12 desta Instrução que sofreram alteração ou tiveram sua data de validade expirada durante a vigência do RC ou RCS.

23.2. É de responsabilidade do interessado a atualização das informações inseridas no CAUFESP, devendo atualizá-las e submetê-las à Unidade Cadastradora através do sistema eletrônico, e enviando documentação para comprovar as alterações ocorridas.

24. O edital de cada licitação deverá determinar as condições de apresentação dos documentos vencidos durante o prazo de validade do RC e do RCS, bem como outros documentos que se julgar necessário.

25. As Unidades Cadastradoras são responsáveis exclusivamente pelo processamento e avaliação dos pedidos de cadastramento no CAUFESP, ficando sob responsabilidade da Secretaria do Estado de São Paulo a manutenção do sistema eletrônico, bem como a determinação de regras e procedimentos.

**26. Faz-se necessário que os fornecedores interessados observem todo o contido no** o **[Decreto](http://www.al.sp.gov.br/repositorio/legislacao/decreto/2007/decreto%20n.52.205,%20de%2027.09.2007.htm)  [nº 52.205/2007,](http://www.al.sp.gov.br/repositorio/legislacao/decreto/2007/decreto%20n.52.205,%20de%2027.09.2007.htm) disponível no sítio [www.bec.sp.gov.br,](http://www.bec.sp.gov.br/publico/aspx/Home.aspx) na opção "Legislação".** 

IV – DADOS BANCÁRIOS

27. Os pagamentos serão efetuados exclusivamente através de depósito em conta corrente Banco no Brasil S/A, sob a titularidade de contratado, nos termos do [Decreto Estadual 55.357, de 18/01/2010.](http://www.pregao.sp.gov.br/legislacao/decretos/Decreto55357.htm)

## V – COMISSÃO DE AVALIAÇÃO CADASTRAL – CAC

28. A CAC é a equipe de servidores pertencente a cada Unidade Cadastradora, designada para processar e julgar os pedidos de inscrição no CAUFESP, suas alterações, renovações ou cancelamentos.

29. Anualmente, a Área de Suprimentos/DGA solicitará às Unidades/Órgãos a indicação de membros para a CAC, que será designada através de Portaria emitida pelo Reitor da Universidade.

30. As reuniões da CAC acontecerão de acordo com agenda anual pré-estabelecida pela Seção de Cadastro da Área de Suprimentos/DGA.

31. Os membros titulares escalados que não puderem comparecer à reunião do dia deverão ser substituídos por seus suplentes, previamente indicados. Em casos excepcionais em que o titular e o suplente não puderem comparecer, deverá ser enviado email para [cadastro@dga.unicamp.br,](mailto:cadastro@dga.unicamp.br) justificando as ausências.

DGA – Diretoria Geral da Administração Página 4 de 7

31.1. Os casos de não comparecimento serão reportados à Coordenadoria da DGA e à Diretoria da Unidade para providências cabíveis.

# VI – SISTEMA DE CADASTRO DE FORNECEDORES

32. Para acesso ao Sistema de Cadastro de Fornecedores da Unicamp, denominado CADFOR-WEB, os usuários deverão possuir 'username' (usuário) para acesso aos 'Sistemas de Informação Web' da Universidade.

32.1. O username, citado no caput, poderá ser obtido da seguinte forma:

- a) Acessar o endereço ['http://www.ccuec.unicamp.br/sistema\\_seguranca/index.html'](http://www.ccuec.unicamp.br/sistema_seguranca/index.html);
- b) Escolher a opção 'Solicitação Username Sistemas WWW';
- c) Informar dados válidos (e-mail para contato, username desejado, tipo e matrícula) e clicar no botão 'Avançar';
- d) Escolher na lista o serviço 'Sistemas Administrativos WEB', e em seguida no botão 'Confirmar';
- e) O usuário receberá uma senha provisória através de e-mail, devendo trocá-la seguindo as instruções contidas neste mesmo e-mail.

32.2. Para solicitar o acesso de novos usuários ao CADFOR-WEB:

- a) Criar senha Web conforme item 32.1
- b) Acessar o [Formulário Permissões de Acesso](http://www.dga.unicamp.br/Html/Servicos/Info/sistema%20web/PreForm_novo.php) e preencher as informações solicitadas.
- c) Enviar o [Formulário Permissões de Acesso](http://www.dga.unicamp.br/Html/Servicos/Info/sistema%20web/PreForm_novo.php) impresso e assinado pelo solicitante e chefia imediata à Assessoria de Informática/DGA que providenciará, junto à área de Cadastro/DGA, a concessão do acesso.

32.3. A Seção de Cadastro deverá informar à Assessoria de Informática da DGA, os usuários que utilizarão o sistema, para que esta faça as configurações necessárias para cada usuário no Sistema de Segurança.

33. Todos os fornecedores validados no CAUFESP pela Unicamp terão seus dados imediatamente inseridos no CADFOR-WEB.

34. Deixam de existir os cadastramentos provisórios efetuados pelas Unidades/Órgãos, e efetivados pela Seção de Cadastro, nos quais não há documentação do fornecedor ou inscrição no CAUFESP.

34.1. Para casos excepcionais, em que houver necessidade de abastecimento imediato através de um fornecedor que não esteja cadastrado no CAUFESP, a Diretoria da Unidade/Órgão ou seu representante designado, deverá solicitar à Diretoria da Área de Suprimentos a inclusão temporária do fornecedor no CADFOR-WEB, justificando a urgência através de Ofício ou de comunicado por escrito.

34.2. Nos casos citados acima, a Unidade/Órgão deverá enviar à Seção de Cadastro da Área de Suprimentos/DGA, [Ficha de Inscrição Cadastral](http://www.dga.unicamp.br/Documentos/PDF/In_69/Ficha_de_Inscricao_Cadastral.pdf) preenchida e assinada pelo responsável pelas informações prestadas, juntamente com o comunicado citado no item 34.1, e a documentação do fornecedor que possuir na ocasião. O envio do cartão do CNPJ da empresa que se deseja cadastrar é obrigatório.

34.3. A ativação dos fornecedores, nesses casos excepcionais, terá validade pelo prazo de 60 (sessenta) dias, a fim de que o fornecedor tenha tempo hábil para solicitar sua inscrição no CAUFESP.

35. Fornecedores que estiverem em situação "Excluído" no CADFOR-WEB, apenas serão reativados se estiverem com situação "Ativa," "Em Atualização Cadastral" ou "Em Regularização" no CAUFESP, ou em casos excepcionais conforme apontado no item 34.1.

36. As Unidades/Órgãos da UNICAMP poderão solicitar senha de consulta ao CAUFESP, enviando email para cadastro@dga.unicamp.br, informando os dados do usuário:

- a) Nome completo
- b) Número de matrícula
- c) Número do RG
- d) Número do CPF
- e) Unidade/Órgão de lotação
- f) Cargo
- g) E-mail

36.1 Por tratar-se de senha pessoal e intransferível, ligada ao CPF do usuário, uma vez desligado de suas funções na área de compras, deverá ser solicitado o cancelamento da senha, também enviando email para [cadastro@dga.unicamp.br.](mailto:cadastro@dga.unicamp.br)

37. As Unidades/Órgãos da UNICAMP poderão consultar os fornecedores ativos no CAUFESP, seguindo os seguintes passos:

- a) Acessar sítio [www.bec.sp.gov.br;](http://www.bec.sp.gov.br/publico/aspx/Home.aspx)
- b) Na opção "Login", clicar em "Gestor CAUFESP";
- c) Inserir usuário e senha (usuário será sempre o número do CPF);
- d) Pesquisar o fornecedor desejado pelo CNPJ ou razão social;
- e) Se o fornecedor não estiver cadastrado no CAUFESP, a pesquisa não retornará resultados;
- f) Em retornando o resultado com os dados do fornecedor, atentar para a "Situação do Fornecedor" que para ser válida deverá constar como "Ativa", "Em Atualização Cadastral" ou "Em Regularização";
- g) Também deverá ser realizada verificação da validade dos documentos listados em seu cadastro no CAUFESP, solicitando documentos atualizados quando estiverem com validade expirada.

38. Fornecedores que estejam válidos no CAUFESP, mas que ainda não estejam inseridos no CADFORWEB, deverão ser informados através do email [cadastro@dga.unicamp.br,](mailto:cadastro@dga.unicamp.br) contendo CNPJ e Razão Social do fornecedor, para que o sistema seja atualizado.

39. Nos casos em que surgirem dúvidas quanto à validade do registro do fornecedor no CAUFESP, a Unidade/Órgão deverá enviar email para [cadastro@dga.unicamp.br,](mailto:cadastro@dga.unicamp.br) informando CNPJ e razão social do fornecedor, solicitando verificação.

40. Todas as inclusões, alterações e exclusões de dados cadastrais de fornecedores no CICS deverão ser efetuadas pela Seção de Cadastro da Área de Suprimentos/DGA.

VI – ATESTADO DE CAPACIDADE TÉCNICO/OPERACIONAL

41. Os atestados de capacidade serão emitidos, exclusivamente, pela Área de Suprimentos/DGA, mediante solicitação do Fornecedor, conforme [Resolução GR nº 17, de 07/04/2010.](http://www.pg.unicamp.br/mostra_norma.php?id_norma=1645)

42. No atestado serão consignadas todas as informações e ocorrências referentes à atuação do Fornecedor no cumprimento das obrigações assumidas com a Universidade e concernentes à(s) contratação(ões) que se pretende atestar.

43. A Área de Suprimentos, para emissão do Atestado, solicitará às Áreas de Contratos das Unidades/Órgãos, informações referentes à atuação do fornecedor na execução do(s) contrato(s).

44. O Fornecedor, para solicitar Atestado de Capacidade Técnica e/ou Operacional, deverá fazê-lo mediante requerimento, em via original ou por e-mail, informando o número do processo que originou a contratação, os dados completos da empresa solicitante e a discriminação do material fornecido e/ou serviço prestado.

45. Recebido o requerimento para emissão do Atestado, a Universidade o expedirá em até 10 (dez) dias úteis, exceto quando as informações pertinentes à contratação, por sua especificidade e complexidade, demandarem consultas externas à Área de Suprimentos.

46. O Atestado de Capacidade será emitido em 02 (duas) vias, conforme modelo padrão, de forma que as informações específicas necessárias ao Fornecedor deverão ser mencionadas no requerimento e somente serão objetos do Atestado se pertinentes e adequadas à execução do contrato que se pretende atestar.

47. Emitido o Atestado, o Fornecedor requerente será comunicado para que providencie sua retirada junto a Área de Suprimentos/DGA. No ato da entrega, o Fornecedor deverá passar recibo em uma das vias do atestado, a qual ficará retida para posterior arquivamento.

DGA – Diretoria Geral da Administração Página 6 de 7

48. Decorridos 30 (trinta) dias corridos da comunicação e não havendo a retirada do atestado, o mesmo será descartado, sem prévio aviso.

Esta Instrução entra em vigor na data de sua divulgação, revogada a INSTRUÇÃO DGA Nº 49, DE 27 DE [AGOSTO DE 2004.](http://www.dga.unicamp.br/instrucoes_formularios/instrucao/areas/suprimentos/Instrucao_DGA_n_049_2004.pdf)

Cidade Universitária "Zeferino Vaz"

EDNA APARECIDA RUBIO COLOMA Coordenadora da Administração Geral